## **Interconnessione di reti mediante RIP v2**

# **Schema del progetto**

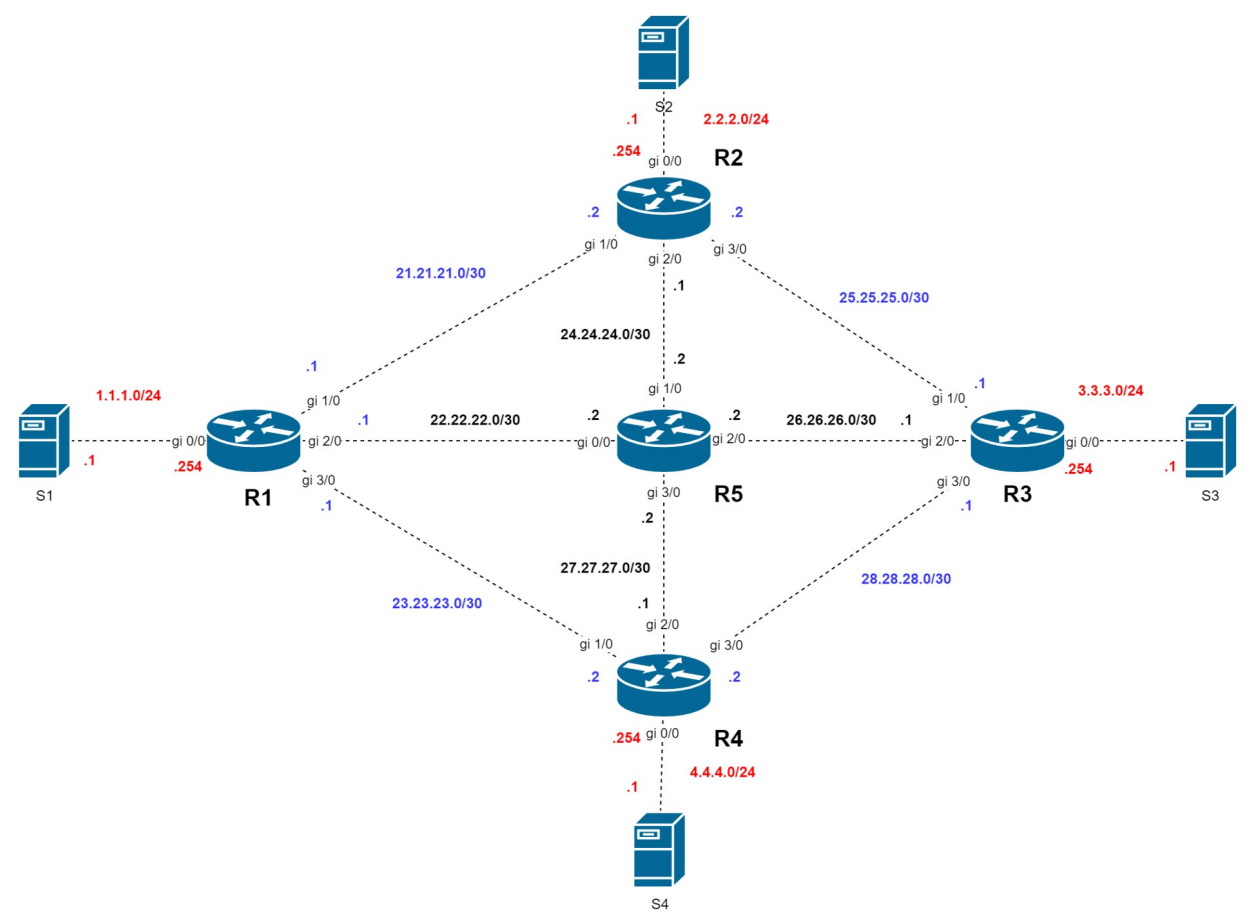

## **Configurazione dei router**

La sottorete di comunicazione è composta da quattro router R1, R2, R3, R4.

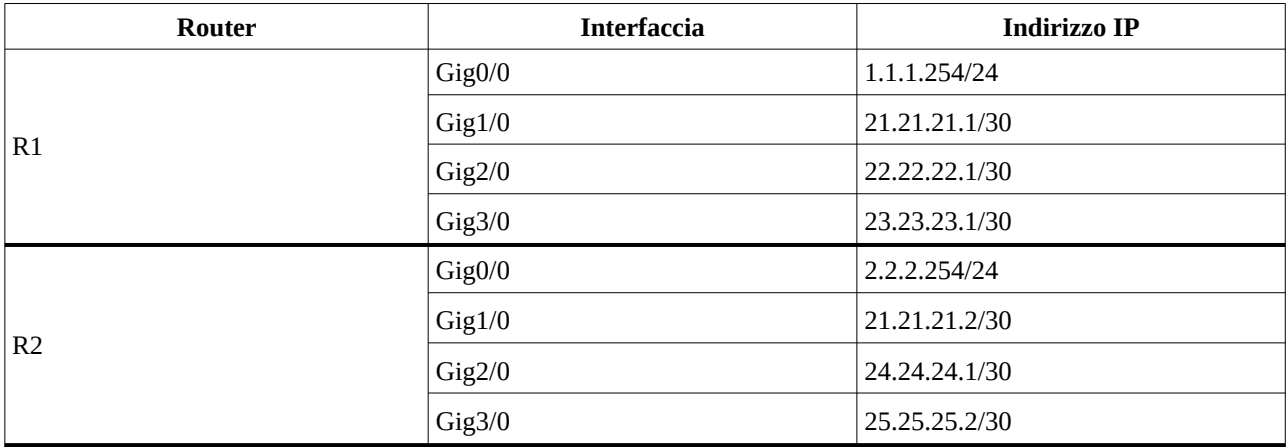

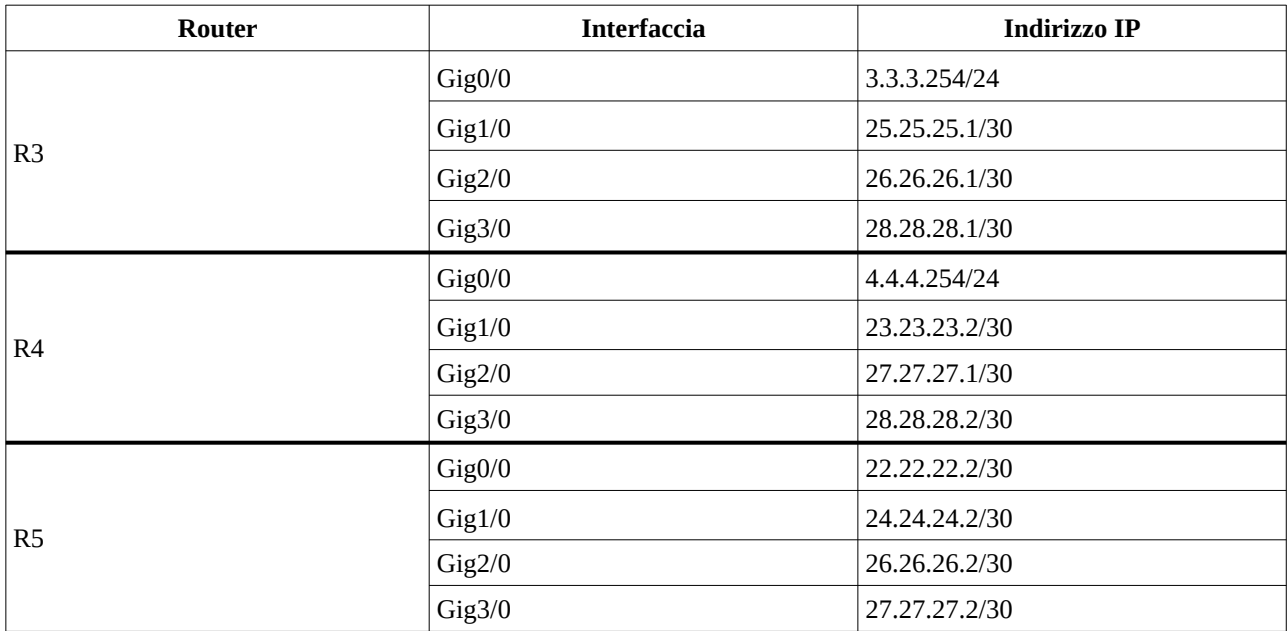

## **Router R1**

```
Configurazione delle interfacce di rete
R1(config)# interface GigabitEthernet 0/0
R1(config-if)# ip address 1.1.1.254 255.255.255.0
R1(config-if)# no shutdown
R1(config-if)# exit
R1(config)# interface GigabitEthernet 1/0
R1(config-if)# ip address 21.21.21.1 255.255.255.252
R1(config-if)# no shutdown
R1(config-if)# exit
R1(config)#interface GigabitEthernet 2/0
R1(config-if)# ip address 22.22.22.1 255.255.255.252
R1(config-if)# no shutdown
R1(config-if)# exit
R1(config)# interface GigabitEthernet 3/0
R1(config-if)# ip address 23.23.23.1 255.255.255.252
R1(config-if)# no shutdown
R1(config-if)# exit
Configurazione RIP v2
R1(config)# router rip
R1(config-router)# version 2
R1(config-router)# no auto-summary
R1(config-router)# passive-interface GigabitEthernet0/0
R1(config-router)# network 1.1.1.0
R1(config-router)# network 21.21.21.0
R1(config-router)# network 22.22.22.0
R1(config-router)# network 23.23.23.0
R1(config-router)# exit
R1(config)#exit
```
R1# **copy running-config startup-config**

## **Router R2**

**Configurazione delle interfacce di rete** R2(config)# **interface GigabitEthernet 0/0** R2(config-if)# **ip address 2.2.2.254 255.255.255.0** R2(config-if)# **no shutdown** R2(config-if)# **exit**

R2(config)# **interface GigabitEthernet 1/0** R2(config-if)# **ip address 21.21.21.2 255.255.255.252** R2(config-if)# **no shutdown** R2(config-if)# **exit**

R2(config)#**interface GigabitEthernet 2/0** R2(config-if)# **ip address 24.24.24.1 255.255.255.252** R2(config-if)# **no shutdown** R2(config-if)# **exit**

R2(config)# **interface GigabitEthernet 3/0** R2(config-if)# **ip address 25.25.25.1 255.255.255.252** R2(config-if)# **no shutdown** R2(config-if)# **exit**

#### **Configurazione RIP v2**

```
R2(config)# router rip
R2(config-router)# version 2
R2(config-router)# no auto-summary
R2(config-router)# passive-interface GigabitEthernet0/0
R2(config-router)# network 2.2.2.0
R2(config-router)# network 21.21.21.0
R2(config-router)# network 24.24.24.0
R2(config-router)# network 25.25.25.0
R2(config-router)# exit
R2(config)#exit
```
R2# **copy running-config startup-config**

## **Router R3**

**Configurazione delle interfacce di rete** R3(config)# **interface GigabitEthernet 0/0** R3(config-if)# **ip address 3.3.3.254 255.255.255.0** R3(config-if)# **no shutdown** R3(config-if)# **exit**

R3(config)# **interface GigabitEthernet 1/0** R3(config-if)# **ip address 25.25.25.1 255.255.255.252** R3(config-if)# **no shutdown** R3(config-if)# **exit**

```
R3(config)#interface GigabitEthernet 2/0
R3(config-if)# ip address 26.26.26.1 255.255.255.252
R3(config-if)# no shutdown
R3(config-if)# exit
```
R3(config)# **interface GigabitEthernet 3/0** R3(config-if)# **ip address 28.28.28.1 255.255.255.252** R3(config-if)# **no shutdown** R3(config-if)# **exit**

#### **Configurazione RIP v2**

```
R3(config)# router rip
R3(config-router)# version 2
R3(config-router)# no auto-summary
R3(config-router)# passive-interface GigabitEthernet0/0
R3(config-router)# network 3.3.3.0
R3(config-router)# network 25.25.25.0
R3(config-router)# network 26.26.26.0
R3(config-router)# network 28.28.28.0
R3(config-router)# exit
R3(config)#exit
```
R3# **copy running-config startup-config**

### **Router R4**

```
Configurazione delle interfacce di rete
R4(config)# interface GigabitEthernet 0/0
R4(config-if)# ip address 4.4.4.254 255.255.255.0
R4(config-if)# no shutdown
R4(config-if)# exit
```
R4(config)# **interface GigabitEthernet 1/0** R4(config-if)# **ip address 23.23.23.2 255.255.255.252** R4(config-if)# **no shutdown** R4(config-if)# **exit**

```
R4(config)#interface GigabitEthernet 2/0
R4(config-if)# ip address 27.27.27.1 255.255.255.252
R4(config-if)# no shutdown
R4(config-if)# exit
```

```
R4(config)# interface GigabitEthernet 3/0
R4(config-if)# ip address 28.28.28.2 255.255.255.252
R4(config-if)# no shutdown
R4(config-if)# exit
```
#### **Configurazione RIP v2**

```
R4(config)# router rip
R4(config-router)# version 2
R4(config-router)# no auto-summary
R4(config-router)# passive-interface GigabitEthernet0/0
R4(config-router)# network 4.4.4.0
R4(config-router)# network 23.23.23.0
```

```
R4(config-router)# network 27.27.27.0
R4(config-router)# network 28.28.28.0
R4(config-router)# exit
R4(config)#exit
```
R4# **copy running-config startup-config**

## **Router R5**

### **Configurazione delle interfacce di rete** R5(config)# **interface GigabitEthernet 0/0** R5(config-if)# **ip address 22.22.22.2 255.255.255.252** R5(config-if)# **no shutdown** R5(config-if)# **exit**

```
R5(config)# interface GigabitEthernet 1/0
R5(config-if)# ip address 24.24.24.1 255.255.255.252
R5(config-if)# no shutdown
R5(config-if)# exit
```

```
R5(config)#interface GigabitEthernet 2/0
R5(config-if)# ip address 26.26.26.2 255.255.255.252
R5(config-if)# no shutdown
R5(config-if)# exit
```

```
R5(config)# interface GigabitEthernet 3/0
R5(config-if)# ip address 27.27.27.2 255.255.255.252
R5(config-if)# no shutdown
R5(config-if)# exit
```
#### **Configurazione RIP v2**

```
R5(config)# router rip
R5(config-router)# version 2
R5(config-router)# no auto-summary
R5(config-router)# network 22.22.22.0
R5(config-router)# network 24.24.24.0
R5(config-router)# network 26.26.26.0
R5(config-router)# network 27.27.27.0
R5(config-router)# exit
R5(config)#exit
```

```
R5# copy running-config startup-config
```